# <u>ikuchnia.</u>

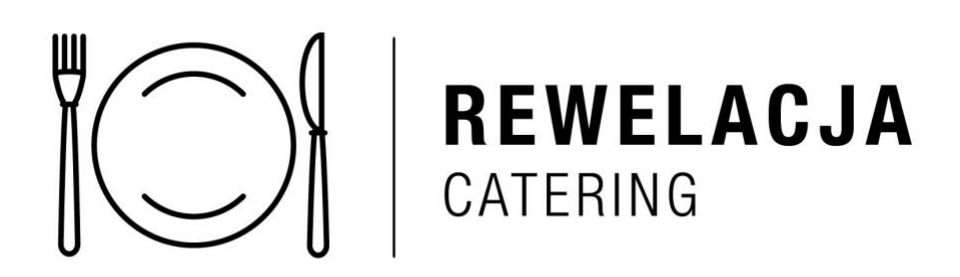

## **Szanowni Rodzice,**

*iKuchnia* jest wirtualną platformą współpracującą z firmą **Rewelacja Catering.** Dzięki niej można zamówić posiłki i zapłacić za nie online. Serwis skonstruowany jest w prosty i przejrzysty sposób, a jego obsługa jest przyjazna dla użytkownika. W razie jakichkolwiek problemów i pytań, służymy pomocą: **e-mail**: ikuchnia@ikuchnia.com.pl

#### **Cennik:**

- $\bullet$  Zupa 4,00 zł
- Danie główne 14,00 zł
- Zupa + drugie danie –16,00 zł

#### **WAŻNA INFORMACJA DLA ALERGIKÓW**

Przy zgłaszaniu wszelkich alergii dzieci, prosimy rodziców o wypełnienie i przesłanie drogą elektroniczną wypełnionego i podpisanego skanu zgody na przetwarzanie danych medycznych dziecka.

Wzór do wypełnienia znajdą Państwo na końcu instrukcji.

# **Instrukcja obsługi**

## **1. Rejestracja**

Aby zarejestrować się do serwisu, należy wejść w odpowiedni link:

[https://ikuchnia.com.pl/panel/montessori\\_eli](https://ikuchnia.com.pl/panel/montessori_eli)

a następnie wypełnić kolejno wszystkie pola i zatwierdzić przyciskiem "**Zapisz**". Jeśli wszystkie pola zostały poprawnie uzupełnione, na Państwa adres e-mail zostanie wysłana automatyczna wiadomość.

W jej treści znajduje się link, w który należy wejść, aby w pełni aktywować konto w platformie *iKuchnia*.

Często zdarza się, że **wiadomości od serwisu** *iKuchnia* **trafiają do folderu SPAM** w skrzynkach pocztowych. Jeśli wiadomość od nas do Państwa nie dotarła, prosimy o sprawdzenie tego folderu.

## **2. Zamawianie posiłków**

Aby zamówić posiłek, należy:

**①** zalogować się do serwisu *iKuchnia* (link: [https://ikuchnia.com.pl/panel/index.php\)](https://ikuchnia.com.pl/panel/index.php) używając danych z formularza rejestracyjnego

## **②** wybrać zakładkę "**Zamów posiłek**"

**③** wybrać posiłek korzystając z ramek umieszczonych przy każdym dniu miesiąca (według jadłospisu utworzonego przez firmę cateringową)

**④** Wybór posiłków należy zatwierdzić przyciskiem "**Akceptuj wybór".**

## **3. Płatności oraz sposoby jej naliczania**

Aby zapłacić za posiłek należy:

**①** wybrać zakładkę "**Saldo**", a następnie zatwierdzić przyciskiem "**Zapłać"** 

**②** wybrać jedną z dwóch opcji:

- a) **"Zapłać online"** w przypadku płatności poprzez **przelewy24 (w tej opcji naliczana jest opłata w wys. ok. 2% wartości przelewu)**
- b) **"Zapłać"** w przypadku **przelewu tradycyjnego -** dane do przelewu wyświetlą się na dole strony.

#### **Płatności za zamówione posiłki należy dokonać najpóźniej do piątego dnia roboczego włącznie następującego po dniu akceptacji zamówienia.**

W przypadku rezygnacji z wcześniej opłaconego zamówienia (można ją zgłosić najpóźniej do godz. 7:00 dnia wydania posiłku, z którego się rezygnuje), pojawia się nadpłata, którą mogą Państwo wykorzystać na inne zamówienia lub otrzymać zwrot pieniędzy na konto.

*Uwaga! Pieniądze za anulowane zamówienie nie są zwracane automatycznie, opcję ich zwrotu należy zgłosić do serwisu iKuchnia korzystając z danych kontaktowych w zakładce "Kontakt". Stan niewykorzystanych środków na koncie w serwisie iKuchnia mogą Państwo sprawdzić zakładce "Saldo".*

Serwis iKuchnia

# **ZGODA OPIEKUNA NA PRZETWARZANIE DANYCH MEDYCZNYCH DZIECKA**

Ja, niżej podpisany(a) ................................................................................., oświadczam, że jestem opiekunem prawnym:

....................................................................................................................

#### *(imię i nazwisko dziecka/dzieci)*

i wyrażam zgodę na przetwarzanie Jego/Jej/Ich danych medycznych, dotyczących alergii w celu odpowiedniego przygotowania i dostarczenia posiłku przez następujące podmioty:

## **Rewelacja Catering**

ul. Umińskiego 18/10 03-984 Warszawa NIP 5782870544

#### **iKuchnia Amadeusz Krebs**

ul. Umińskiego 18/10 03-984 Warszawa NIP 5222971706

> .......................................................... *podpis rodzica/opiekuna*